Einfach schreiben und das vollständige Protokoll unter /protokolle/fss/YYYY-MM-DD\_voll speichern<sup>[1\)](#page--1-0)</sup>. Diese Datei ist automatisch nur nach Anmeldung lesbar (wichtig ist das voll am Ende). Dann ausdrucken, das öffentliche Protokoll nach /protokolle/fss/YYYY-MM-DD stellen und den Link per Mail rumschicken. :)

## [vorlage\\_fss\\_protokoll.wiki](https://fachschaft.techfak.de/_export/code/protokolle/fss/0_vorlage?codeblock=0)

===== Fachschaftsprotokoll vom YYYY-MM-DD ===== \*\*Protokollmensch:\*\* dein login \*\*Liste von Teilnehmenden:\*\* techfak-Logins  $====$  Post  $====$ ==== Themenspeicher ==== ==== Arbeitskreise ====  $====$  TOPS  $====$ 

## [1\)](#page--1-0)

Direkt, oder [hier](https://fachschaft.techfak.de/protokolle/fss) auf 'Seite hinzufügen' klicken.

=== X-Mits ===

From: <https://fachschaft.techfak.de/> - **Fachschaft Technik**

Permanent link: **[https://fachschaft.techfak.de/protokolle/fss/0\\_vorlage?rev=1564155027](https://fachschaft.techfak.de/protokolle/fss/0_vorlage?rev=1564155027)**

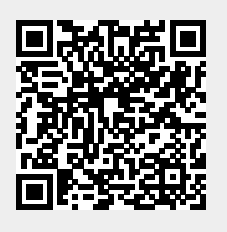

Last update: **2019/07/26 15:30**